# **TYPO3 CMS 8.2 y 8.3 - QuÈ hay Nuevo**

Resumen de las nuevas características, cambios y mejoras

Creado por: Patrick Lobacher y Michael Schams

21/September/2016 Creative Commons BY-NC-SA 3.0

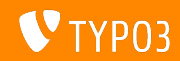

### **[TYPO3 CMS 8.2 y 8.3 - QuÈ hay Nuevo](#page-1-0)**

**Resumen de CapÌtulos**

[Introducción](#page-2-0)

[Interfaz de Usuario de Backend](#page-10-0)

[TSconfig & TypoScript](#page-13-0)

[Cambios en Profundidad](#page-15-0)

[Extbase & Fluid](#page-25-0)

[Funciones Obsoletas/Eliminadas](#page-30-0)

[Fuentes y Autores](#page-35-0)

<span id="page-1-0"></span>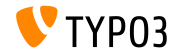

## **Los Hechos**

<span id="page-2-0"></span>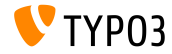

TYPO3 CMS 8.2 y 8.3 - Qué hav Nuevo

**TYPO3 CMS 8.2 y 8.3 - Los Hechos**

#### **TYPO3 CMS 8.2**

- Fecha de lanzamiento: 05 Julio 2016
- Tipo de lanzamiento: Lanzamiento Sprint п.
- Eslogan: Actualizaciones

#### **TYPO3 CMS 8.3**

- Fecha de lanzamiento: 30 Agosto 2016
- Tipo de lanzamiento: Lanzamiento Sprint п.
- Eslogan: Edición del Frontend sobre Steroids

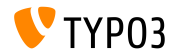

Requerimientos del Sistema

- PHP: versión 7
- $MySQL:$  versión 5.5 a 5.7
- Espacio de disco:

 $min$  200 MB

- Ajustes PHP:
	- memory\_limit >=  $128M$
	- $\blacksquare$  max\_execution\_time >= 240s
	- $\blacksquare$  max\_input\_vars >= 1500
	- opción de compilación --disable-ipv6 no debe usarse
- El backend requiere Microsoft Internet Explorer 11 o posterior. Microsoft Edge, Google Chrome, Firefox, Safari o cualquier otro navegador moderno y compatible

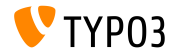

#### Línea de tiempo de Desarrollo y Lanzamiento

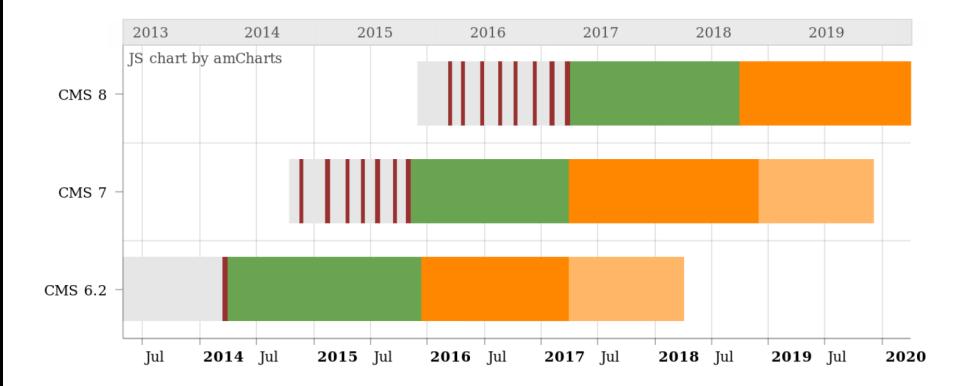

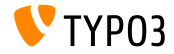

#### **LÌnea de lanzamiento de TYPO3 CMS**

Fechas de lanzamiento y sus enfoques principales:

- v8.0 22/Mar/2016 Añadiendo cosas de última hora
- $\bullet$  v8.1 03/May/2016 Integración con la Nube
- v8.2 05/Jul/2016 Actualizaciones
- v8.3 30/Aug/2016 Edición del Frontend sobre Steroids
- v8.4 18/Oct/2016 *por determinar*
- v8.5 20/Dec/2016 Soporte de Integrador
- v8.6 14/Feb/2017 *por determinar*
- $\bullet$  v8.7 04/Apr/2017 Preparación LTS

<https://typo3.org/typo3-cms/roadmap/> <https://typo3.org/news/article/kicking-off-typo3-v8-development/>

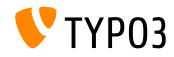

**Instalación** 

Procedimiento de instalación oficial bajo Linux/Mac OS X (DocumentRoot por ejemplo /var/www/site/htdocs):

```
$ cd /var/www/site
$ wget --content-disposition get.typo3.org/8.3
$ tar xzf typo3_src-8.3.0.tar.gz
% cd htdocs
\text{\$} ln -s ../typo3_src-8.3.0 typo3_src
$ ln -s typo3_src/index.php
$ ln -s typo3 src/typo3
$ touch FIRST_INSTALL
```
- Enlaces simbólicos bajo Microsoft Windows:
	- $\blacksquare$  Use junction en Windows XP/2000
	- Use mklink en Windows Vista y Windows 7

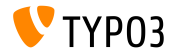

Actualización a TYPO3 CMS 8 x

- Actualizaciones sólo posibles desde TYP03 CMS 7.6 LTS
- $\blacksquare$  TYPO3 CMS < 7.6 LTS debe ser actualizado a TYPO3 CMS 7.6 LTS primero
- Instrucciones de actualización:

http://wiki.typo3.org/Upgrade#Upgrading\_to\_8.3

■ Guía oficial de TYPO3 "Instalación de TYPO3 y Actualización":

http://docs.typo3.org/typo3cms/InstallationGuide

- Enfoque general:
	- Comprobar requisitos mínimos del sistema (PHP, MySQL, etc.)
	- Revisar **deprecation\_\*.log** en instancia antigua de TYP03
	- Actualizar todas las extensiones a la última versión
	- Desplegar fuentes nuevas y ejecutar Herramienta de Instalación -> Asistente de Actualización
	- Revisar el módulo de inicio para usuarios backend (opcionalmente)

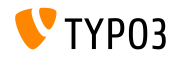

**PHP Versión 7** 

- $\blacksquare$  PHP 7.0 es el requisito mínimo para TYPO3 CMS 8.x
- TYPO3 soportará lanzamientos posteriores de PHP 7 cuando aparezcan
- Este aumento de versión proporciona un aumento significativo de rendimiento de todo el sistema
- No sólo los editores del backend notarán una interfaz más fluida, sino que el tiempo al completo para una llamada de página cacheada en el frontend no supera los 7 milisegundos ahora, que es aproximadamente un 40% más rápido si lo comparamos a ejecutar la misma página web con PHP versión 5.5
- También comenzamos a usar nuevas características de esta versión de PHP, por ejemplo los generadores seguros criptográficamente pseudo-aleatorios están ya en uso activo

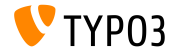

## Capítulo 1:

## Interfaz de Usuario de Backend

<span id="page-10-0"></span>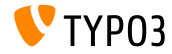

TYPO3 CMS 8.2 v 8.3 - Oué hav Nuevo

## **[Interfaz de Usuario de Backend](#page-10-0)**

#### Entrada "Vaciar Caché" en Menú de Contexto

Una nueva entrada ha sido añadida al menú de contexto del árbol de páginas. El ítem es localizado dentro de las "Acciones de Página" y permite vaciar la caché de la página seleccionada.

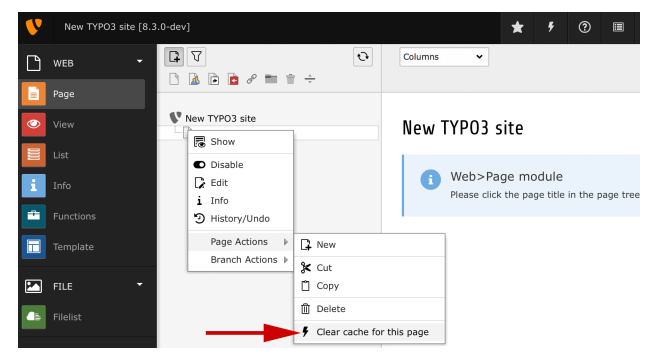

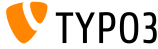

### **[Interfaz de Usuario de Backend](#page-10-0)**

#### **Soporte Ogg, Flac y Opus**

#### Se ha añadido soporte para los siguientes formatos abiertos en el campo media: ogg, flac and opus

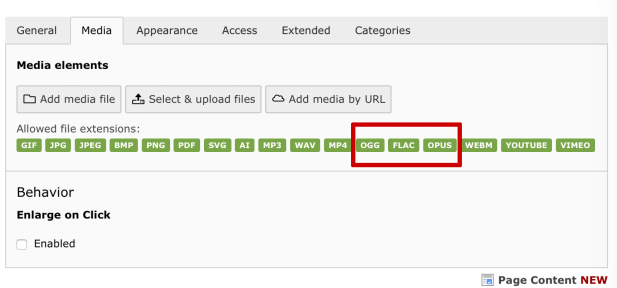

Create new Page Content on page "Home"

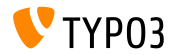

# Capítulo 2: **TSconfig & TypoScript**

<span id="page-13-0"></span>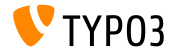

TYPO3 CMS 8.2 v 8.3 - Oué hay Nuevo

**Ancho y Alto Configurable para el Panel de edición en EXT: feedit** 

Ahora es posible cambiar el ancho y el alto del popup, que es usado en el panel de edición de EXT: feedit usando User TSconfig:

options.feedit.popupHeight = 700 options.feedit.popupWidth = 900

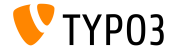

# Capítulo 3: **Cambios en Profundidad**

<span id="page-15-0"></span>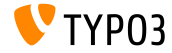

TYPO3 CMS 8.2 v 8.3 - Oué hay Nuevo

**AÒadir Linkservice para Sintaxis de Referenciado Unicada (1)**

- Recursos dentro de TYPO3 han sido referenciados usando múltiples y diferentes formas de sintaxis en el pasado.
- TYPO3 ahora soporta un modo moderno y a prueba de futuro de referenciar recursos usando una sintaxis extensible y expresiva que es sencilla de entender.
- Las siguientes diapositivas explican la sintaxis usando el siguiente enlace de página simple:

t3://page?uid=13&campaignCode=ABC123

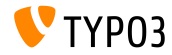

**AÒadir Linkservice para Sintaxis de Referenciado Unicada (2)**

■ La sintaxis consiste en tres partes:

**Espacio de nombres (t3://)** El espacio de nombres es fijado a  $t3$ :// para asegurar que el "LinkService" es ejecutado para pasear la URN.

Clave de manejador de recurso (page) La clave de manejador de recurso es una lista de manejadores disponibles en TYPO3. En el momento actual existen los siguientes manejadores: page, file and folder. Se pueden configurar más claves en un vector asociativo, donde la clave es el manejador y el valor es una clase implementando el LinkHandlerInterface: \$TYPO3 CONF VARS['SYS']['linkHandler']

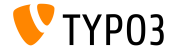

Añadir Linkservice para Sintaxis de Referenciado Unificada (3)

- ... v la tercera parte:
	- Parámetros de recurso (?uid=13&campaignCode=ABC123) Éstos son los parámetros de identificación específicos que son usados por cualquier manejador. Note que éstos pueden acarrear parámetros adicionales para configurar el comportamiento de cualquier manejador.

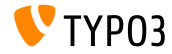

#### **DebuggerUtility::var\_dump (1)**

- $\blacksquare$  La información de la propiedad visibility ha sido añadida a DebuggerUtility::var dump() para cada propiedad de objeto en el dump
- Si una firma es parte del objeto de depuración, el código fuente de la firma es renderizado, también

*Ver ejemplo en la siguiente diapositiva*

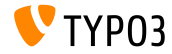

### **Cambios en Profundidad**

DebuggerUtility::var\_dump(2)

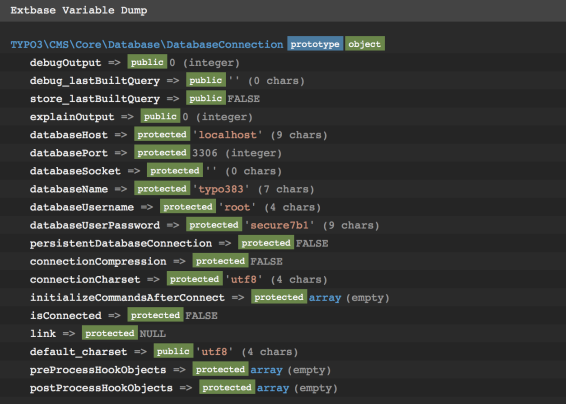

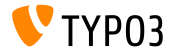

TYPO3 CMS 8.2 y 8.3 - Qué hav Nuevo

## **[Cambios en Profundidad](#page-15-0)**

**Módulo de Importación Deshabilitado para Usuarios no Administradores**

- El módulo de importación de EXT: impexp está ahora deshabilitado para usuarios no-administradores por defecto
- Para usuarios no-administradores, que necesitan esta funcionalidad, la siguiente opción de Usuario TSconfig puede ser configurada: options.impexp.enableImportForNonAdminUser = 1

Advertencia: esto puede llegar a ser un problema de seguridad en las versiones 6.2 y 7.6 de TYPO3 y debe ser habilitado para usuarios de backend de *confianza*.

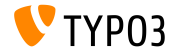

#### **Hooks y Señales (1)**

- Un nuevo hook permite registrar implementaciones de resultados de navegador personalizados
- $\blacksquare$  Este enfoque permite sobreescribir la implementación por defecto de AbstractPlugin::pi\_list\_browseresults() para todas aquellas extensiones o sólo para algunas específicas
- El hook puede ser registrado en ext localconf.php:

```
$GLOBALS['TYPO3_CONF_VARS']['SC_OPTIONS']
  [\TYPO3\CMS\Frontend\Plugin\AbstractPlugin::class]['pi_list_browseresults'][1463475262] =
 \Vendor\ExtensionKey\Hook\ResultBrowserHook::class
```
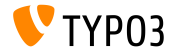

**Hooks v Señales (2)** 

- $\blacksquare$  Con la migración a Doctrine, el hook buildQueryParameters ha sido introducido en la clase DatabaseRecordList.
- Este hook reemplaza el hook makeQueryArray del método obsoleto AbstractDatabaseRecordList::makeQueryArray.
- El uso del nuevo hook permite modificar los parámetros usados para consultar la base de datos de registros a ser mostrados en la vista de lista de registros
- El hook puede ser registrado en ext localconf.php:

```
$GLOBALS['TYPO3_CONF_VARS']['SC_OPTIONS']
  [\TYPO3\CMS\Recordlist\RecordList\DatabaseRecordList::class]['buildQueryParameters'][]
```
■ …e implementa el método público buildQueryParametersPostProcess

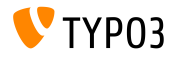

TYPO3 CMS 8.2 y 8.3 - QuÈ hay Nuevo

## **[Cambios en Profundidad](#page-15-0)**

**Miscel·nea**

#### Renderizado de SVGs y D3

- Gomo parte de la eliminación de ExtJS del código de TYPO3, el árbol dentro de la ediciÛn de formulario ha sido rediseÒado
- El renderizado está basado en SVGs y D3 ahora, lo que viene con una mejora significante de rendimiento
- El rediseño del árbol de páginas del mismo está planeado para el futuro cercano
- Iconos de extensiones pueden ser almacenados en el siguiente directorio ahora:

Resources/Public/Icons/<nombre de fichero> (donde <nombre de fichero> puede ser: Extension.png, Extension.svg 0 Extension.gif)

 $\blacksquare$  La nueva opción backend $F$ avicon en la configuración del Manejador de Extensiones hace posible cambiar el favicon del backend.

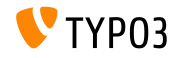

# Capítulo 4: **Extbase & Fluid**

<span id="page-25-0"></span>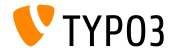

TYPO3 CMS 8.2 v 8.3 - Oué hav Nuevo

## **[Extbase & Fluid](#page-25-0)**

#### **Añadir IconForRecordViewHelper**

#### $\blacksquare$  Ha sido añadido un nuevo ViewHelper para renderizar iconos para registros

```
<core:iconForRecord table="sys_template" row="{templateRecord}" ></core:iconForRecord>
// output:
<span class="t3js-icon icon icon-size-small icon-state-default icon-mimetypes-x-content-template"
  data-identifier="mimetypes-x-content-template">
  <span class="icon-markup">
    <img src="/typo3/sysext/core/Resources/Public/Icons/T3Icons/mimetypes/mimetypes-x-content-
          template.svg" width="16" height="16">
  </span>
</span>
```
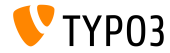

## **Fxthase & Fluid**

Añadir Registro de Interceptor Fluid (1)

- Los interceptores en Fluid Independiente fueron introducidos para ser capaces de cambiar la salida del template
- The API de Fluid permite ya el registro de interceptores personalizados. Ahora es posible definir interceptores personalizados usando la siguiente opción: \$GLOBALS['TYPO3 CONF VARS']['fluid']['interceptors']
- Los interceptores registrados aquí son añadidos a la configuración del parseador de Fluid

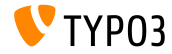

## **Fxthase & Fluid**

Añadir Registro de Interceptor Fluid (2)

Registre un interceptor propio para la configuración del parseador de fluid

```
$GLOBALS['TYPO3_CONF_VARS']['SYS']['fluid']['interceptors']
      [\TYPO3\CMS\Fluid\Core\Parser\Interceptor\DebugInterceptor::class] =
  \TYP03\CMS\Fluid\Core\Parser\Interceptor\DebugInterceptor::class;
```
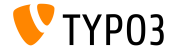

## **Fxthase & Fluid**

Añadir Registro de Interceptor Fluid (3)

#### $\blacksquare$  Código de clase:

```
use TYP03Fluid\Fluid\Core\Parser\InterceptorInterface;
use TYP03Fluid\Fluid\Core\Parser\ParsingState:
use TYP03Fluid\Fluid\Core\Parser\SyntaxTree\NodeInterface;
class DebugInterceptor implements InterceptorInterface
ſ
  public function process (NodeInterface $node, $interceptorPosition, ParsingState $parsingState)
    return $node:
  ι
  public function getInterceptionPoints()
    return []:
  J.
}
```
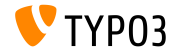

## Capítulo 5:

## **Funciones Obsoletas/Eliminadas**

<span id="page-30-0"></span>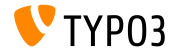

TYPO3 CMS 8.2 v 8.3 - Oué hay Nuevo

#### **CachÈ Query de Extbase Eliminada**

- La funcionalidad de cachÈ de querz basada en PHP dentro de la capa de persistencia de Extbase ha sido eliminada
- Los siguientes métodos públicos dentro de la capa de persistencia de Extbase han sido eliminados:
	- Typo3DbBackend->quoteTextValueCallback()
	- Typo3DbBackend->injectCacheManager()
	- $\blacksquare$  Definición de interfaz en

QuerySettingsInterface->getUseQueryCache

 $\blacksquare$  La configuración de caché respectiva no tiene efecto más: \$TYPO3\_CONF\_VARS[SYS][cache][cacheConfigurations] [extbase\_typo3dbbackend\_queries]

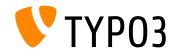

**Extbase: Opción de Ouery de Sentencia Preparada** 

- La opción para usar sentencias preparadas dentro de la persistencia de Extbase ha sido eliminada
- $\blacksquare$  Los siguientes métodos han sido añadidos de la QuerySettingsInterface, ya que la capa de abstracción de base de datos se preocupará de sentencias preparadas automáticamente:
	- getUsePreparedStatement()
	- usePreparedStatement()

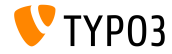

#### **Miscelánea** (1)

■ Dos opciones TSconfig relacionadas con el RTE, que no permiten los atributos align y class al convertir contenido desde el RTE a la base de datos, han sido eliminadas:

RTE.default.proc.skipAlign y RTE.default.proc.skipClass

- El backend de caché de núcleo "xcache" ha sido eliminado porque PHP versión 7 no soporta xcache más
- La siguiente función stdWrap TypoScript ha sido declarada **obsoleta**: removeBadHTML

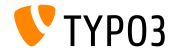

**Miscelánea** (2)

- Comentarios de una sola lÌnea en TypoScript deben empezar con dos barras diagonales como el primer carácter no vacío y deben ser seguidos por un espacio en blanco. Una barra en solitario como un comentario es **obsoleto** ahora.
- La caché de columna de tabla Extbase (que fue usada para almacenar todos los campos de base de datos de todas las tablas de base de datos) ha sido eliminada:

extbase typo3dbbackend tablecolumns

La variable de configuración asociada puede ser eliminada: \$TYPO3 CONF VARS[SYS][caching][cacheConfigurations]

```
[extbase typo3dbbackend tablecolumns]
```
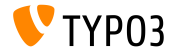

# Capítulo 6: **Fuentes y Autores**

<span id="page-35-0"></span>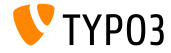

TYPO3 CMS 8.2 v 8.3 - Oué hay Nuevo

## **[Fuentes y Autores](#page-35-0)**

#### **Fuentes**

#### **Noticias TYPO3:**

■ <http://typo3.org/news>

#### **Información de Lanzamiento:**

- $\blacksquare$  [http://wiki.typo3.org/TYPO3\\_CMS\\_8.2.0](http://wiki.typo3.org/TYPO3_CMS_8.2.0) y [TYPO3\\_CMS\\_8.3.0](http://wiki.typo3.org/TYPO3_CMS_8.3.0)
- [INSTALL.md](https://github.com/TYPO3/TYPO3.CMS/blob/master/INSTALL.md) y [ChangeLog](https://github.com/TYPO3/TYPO3.CMS/tree/master/typo3/sysext/core/Documentation/Changelog) m.
- typo3/sysext/core/Documentation/Changelog/8.2/\* v /8.3/\*

#### **Sistema de seguimiento de errores de TYPO3:**

■ <https://forge.typo3.org/projects/typo3cms-core>

#### **Repositorios Git de TYPO3 y Fluid:**

- https://git.typo3.org/Packages/TYP03.CMS.git
- https://github.com/TYP03Fluid/Fluid

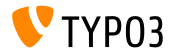

#### **Equipo QuÈ hay Nuevo TYPO3 CMS:**

Pierrick Caillon, Sergio Catala, Richard Haeser, Jigal van Hemert, Patrick Lobacher, Michel Mix, Sinisa Mitrovic, Nena Jelena Radovic, Michael Schams y Roberto Torresani

<http://typo3.org/download/release-notes/whats-new>

Licencia bajo Creative Commons BY-NC-SA 3.0

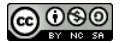

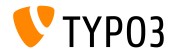

TYPO3 CMS 8.2 y 8.3 - QuÈ hay Nuevo